# **Sülearvuti kasutusjuhend**

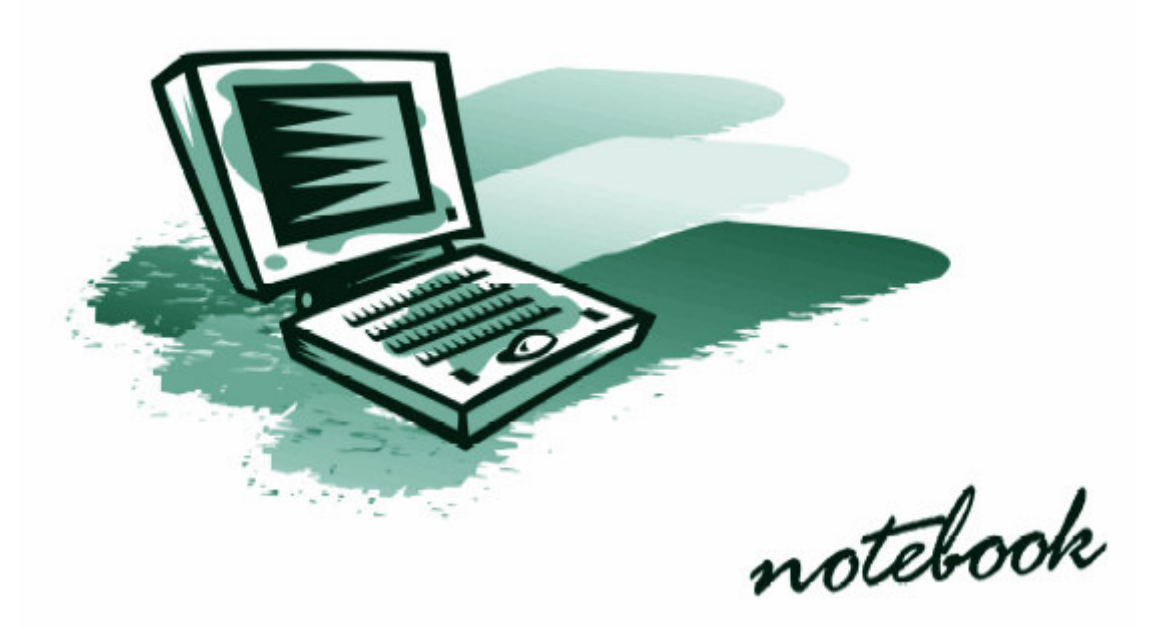

**Enne sülearvuti kasutamist tutvu hoolikalt käesoleva juhendiga!** 

# **Sisukord**

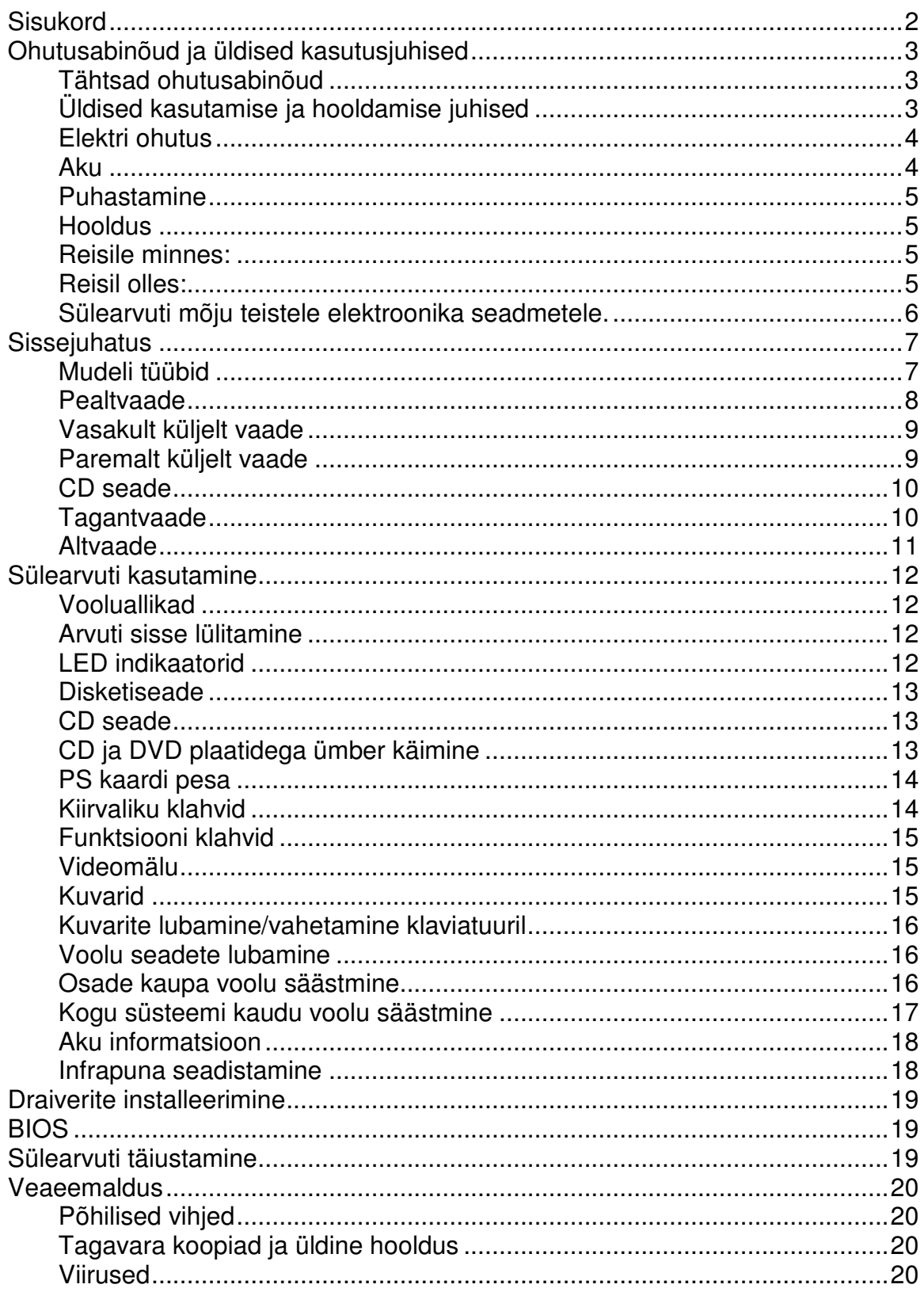

# **Ohutusabinõud ja üldised kasutusjuhised**

# **Tähtsad ohutusabinõud**

- 1. Ära kasuta seadet vee lähedal, näiteks vanni, kraanikausi või basseini lähedal ega niiskes keldris.
- 2. Väldi telefonimodemi kasutamist äikese ajal, kuna äike võib rikkuda arvuti.
- 3. Kasuta ainult siin kasutusjuhendis näidatud akut ja toitejuhet (-adapterit). Ära viska akut tulle, see võib plahvatada.

# **Üldised kasutamise ja hooldamise juhised**

See sülearvuti on üpris vastupidav, kuid seda on võimalik kahjustada. Et seda vältida, järgi neid juhiseid:

1. Ära pilla ega põruta teda ja väldi sülearvuti sattumist vibratsiooni mõjusse. Kui arvuti kukub, võivad viga saada nii tema korpus kui ka detailid. Ära jäta sülearvutit ebakindlale alusele ega aseta midagi rasket tema peale!

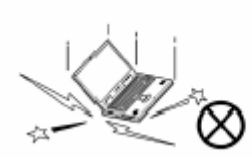

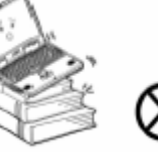

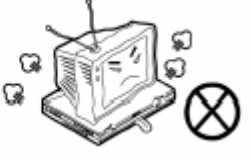

2. Hoia sülearvuti kuivana, ära lase tal üle kuumeneda. Hoia sülearvuti ja toite adapter eemal igasugustest soojendavatest elementidest. Tegemist on elektriseadmega – kui vesi või mõni muu vedelik satub tema sisse, siis võib arvuti tugevalt kahjustuda. Hoia sülearvuti eemal niiskusest! Ära paiguta sülearvutit ühelegi pinnale, mis võiks blokeerida ventilaatoreid.

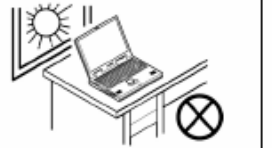

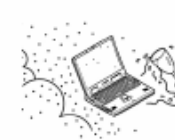

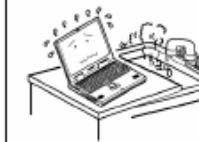

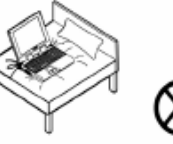

- 3. Hoia arvutit eemal kõrge võimsusega trafodest, elektrimootoritest, ja teistest tugevat magnetvälja tekitavatest seadmetest, samuti suurematest kõlaritest. Need võivad kas mõjutada arvuti tööd või kahjustada sülearvutis olevat infot.
- 4. Ära kunagi lülita arvutit enne kui oled korralikult sulgenud kõik programmid. Ära lülita kunagi välja ühtki välisseadet, kui arvuti on sisse lülitatud. **Ära paranda või modifitseeri sülearvutit ise – see lõpetab sülearvuti garantii!** Tööd tehes salvesta pidevalt oma tööd, sest andmed võivad kaduma minna, kui aku saab tühjaks. Perioodiliselt tee oma olulistest andmetest varukoopiaid!

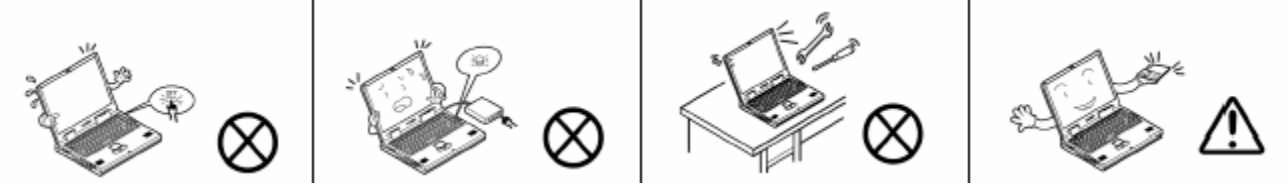

5. Kasuta ainult heaks kiidetud tootjate välisseadmeid. Ühenda seadmed vooluvõrgust lahti, kui ühendad välisseadmeid.

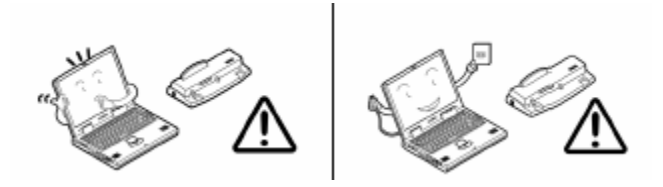

# **Elektri ohutus**

- Kasuta ainult selle seadmega kasutamiseks ette nähtud voolu adapterit.
- Adapter nõuab stabiilset voolu.
- Voolu adapteril võib olla kas kahe otsaga või kolme otsaga maandatud pistik. Pistiku kolmas ots on tähtis ohutuse tagamiseks; ära alahinda tema vajalikkust. Kui sul ei ole sobivat pistikupesa, siis lase kvalifitseeritud elektrikul endale see paigaldada.
- Veendu, et pistikupesa kannatab vajalikku võimsust.
- Enne sülearvuti puhastamist veendu, et ta oleks lahti ühendatud välisest vooluallikast
- Ära puutu sülearvutit ega toitejuhet, kui oled märg.
- Ära kasuta toitejuhet, kui see on katki.
- Ära aseta raskeid asju toitejuhtmele
- Ära jäta toitejuhet vedelema võid sellesse takerduda ja toitejuhtme lõhkuda või sülearvuti maha tõmmata.

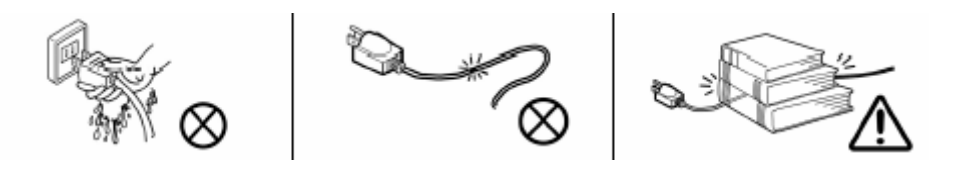

#### **Aku**

- Kasuta ainult selle seadme jaoks ette nähtud akusid. Vale aku võib lekkida, plahvatada või rikkuda Sinu sülearvuti.
- Kasuta laadimiseks ainult sülearvuti laadimise süsteemi. Ebakorrektne laadimine võib põhjustada aku plahvatamist
- Ära ürita akut parandada. Jäta see töö spetsialistidele.
- Hoia lapsed akust eemal.
- Hoia aku eemal metallpindadest.
- Ära katsu aku kontakte käte ega metallist esemetega.
- **Ära viska akut tulle!**
- **Kasutamiskõlbmatut akut ei tohi visata tavalisse prügikasti vaid tuleb viia vastavasse kogumiskohta, kuna aku sisaldab keskkonnale ohtlikke ühendeid.**

## **Puhastamine**

Ära kanna puhastusvahendit otse sülearvutile, kasuta puhast, pehmet lappi. Ära kasuta petrooleumil põhinevaid või abrasiivseid puhastusvahendeid.

## **Hooldus**

Ära ürita arvutit ise parandada. Sellega lõpeb sülearvuti garantii, võite rikkuda arvuti või saada elektrilöögi. Jäta kõik hooldustööd kvalifitseeritud tehnikute hoolde. Pöördu hoolduse poole, kui:

- Voolujuhe või –adapter on kahjustatud
- Sülearvuti on jäänud vihma kätte või sattunud kokku muude vedelikega
- Kui arvuti ei tööta normaalselt, isegi kui jälgid kõiki kasutusjuhiseid
- Kui arvuti on kukkunud või muul moel viga saanud. **Ära katsu mürgist vedelikku, kui LCD paneel puruneb!**
- Kui sülearvutist tuleb ebaloomulikku lõhna, kuumust või suitsu

#### **Reisile minnes:**

- 1. Kontrolli, et aku ja varuakud oleksid täis laetud
- 2. Lülita arvuti ja välisseadmed välja
- 3. Sulge ekraan ja veendu, et see oleks fikseeritud
- 4. Ühenda voolu adapter ja kaablid lahti. Paiguta nad sülearvutikotti
- 5. Voolu adapter kasutab pinget 100 kuni 240 volti, seega pole sul vaja teist adapterit, igaks juhuks veendu, et sihtkohas ei lähe vaja pistiku üleminekut
- 6. Pane sülearvuti kotti ja kinnita kinnituspaeltega
- 7. Mõnel pool võib olla vajalik dokumentide olemasolu, mis tõestaksid, et oled sülearvuti ja selles oleva tarkvara omanik

# **Reisil olles:**

- Kanna sülearvutit käes, ära lase seda silmist. Mõnel pool võib sülearvuti vargus olla väga tavaline. Ära jäta arvutit tavalise pagasi hulka – pagasiga tegelejad võivad olla ettevaatamatud. Hoidu arvuti löömist vastu kõvasid objekte
- Väldi elektromagneetilisi väljasid: sellised seadmed nagu metallidetektorid ja röntgenaparaadid võivad kahjustada sülearvutit, kõvaketast, diskette või CD-sid. Nad võivad samuti hävitada salvestatud infot.
- Kasuta voolu vooluvõrgust nii sageli kui saad, et hoida akut laetuna
- Hoia oma sülearvutit kuivana. Kui liigud külmast keskkonnast sooja, siis lase arvutil veidi aega soojeneda enne kui hakkad teda kasutama, et vältida kahjustusi, mida võib põhjustada niiskuse kondenseerumine.

## **Sülearvuti mõju teistele elektroonika seadmetele.**

Kui see seade peaks segama raadio või televisiooni vastuvõttu (seda saate kindlaks teha kui lülitada seadet sisse ja välja), siis võiksid proovida järgnevat:

- suuna mujale või paiguta teisiti vastuvõtja antenn
- suurenda vahemaad seadme ja vastuvõtja vahel
- ühenda seade teise vooluringi kui vastuvõtja
- konsulteeri edasimüüja või kogenud raadio/TV tehnikuga

# **Sissejuhatus**

# **Mudeli tüübid**

Käesolev kasutusjuhend kehtib kahe erineva disainiga sülearvuti kohta, mis erinevad vaid välimuse poolest:

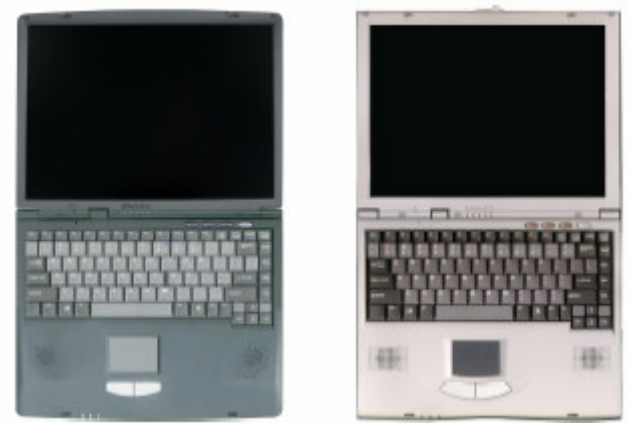

Lisaks välimusele pakutakse seda sülearvutit kolme erineva mudeli tüübina (sõltuvalt nende spetsifikatsioonist) (kokku 6 erinevat kombinatsiooni):

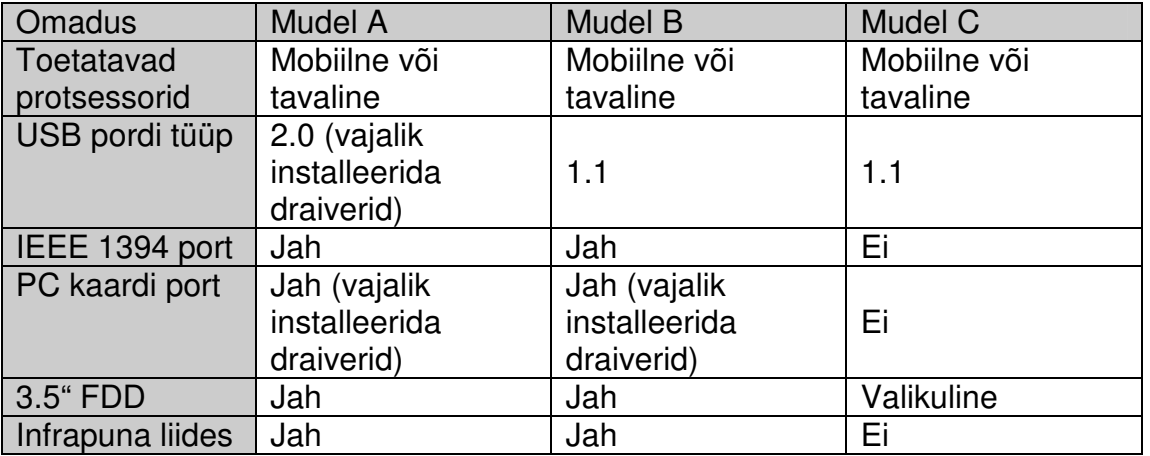

Sülearvuti võib olla nii mobiilse protsessoriga kui ka tavalisega. Et aru saada, kummaga on tegu, vaata voolu adapteri alt DC-Output parameetreid:

• Mobile: DC-Output 20V, 3.25A, 65w

• Desktop: DC-Output 20V, 4.5A, 90w

#### **Hoiatus!**

Adapter, mille võimsus on 90w suudab toita mobiilset protsessorit, adapter võimsusega 65w EI toida tavalist protsessorit.

#### **Pealtvaade**

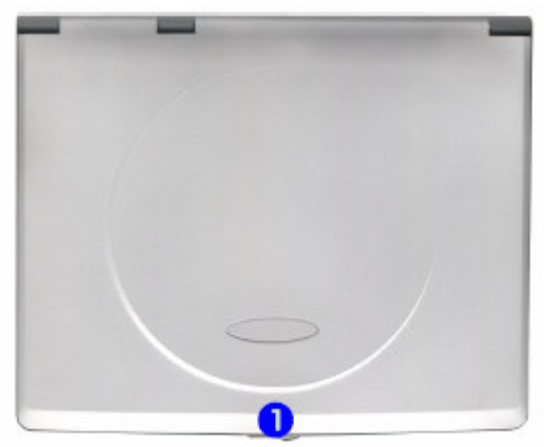

Pealtvaade suletud LCD paneeliga. 1. LCD fiksaator

Et avada LCD ekraani:

- 1. Aseta arvuti stabiilsele alusele
- 2. Liiguta LCD fiksaator 1. paremale ja hoia seda seal, et vabastada LCD kaant
- 3. Tõsta kaan üles, et tuua nähtavale LCD ekraan ja klaviatuur
- 4. Seadista LCD ekraan sobiva vaatamisnurga alla

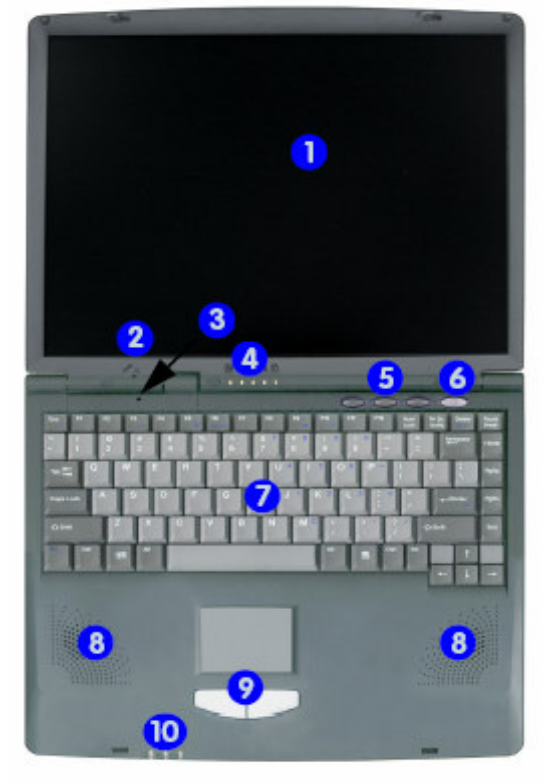

Pealtvaade avatud LCD paneeliga

- 1. LCD paneel
- 2. Sisseehitatud mikrofon
- 3. Kaane sulgemise lüliti
- 4. LED oleku indikaatorid
- 5. Kiirvaliku nupud
- 6. Voolunupp
- 7. Klaviatuur
- 8. Kõlarid
- 9. TouchPad ja nupud
- 10. LED vooluindikaatorid

Vajuta voolunuppu, et lülitada sülearvutit sisse või välja. **Sülearvuti välja lülitamiseks kasuta alati Shut Down/Turn Off Computer käsku Windows'i Start menüüs. See aitab vältida kõvaketta- või süsteemiprobleeme.** Kui süsteem peaks hanguma ja Ctrl+Alt+Del klahvikombinatsioon ei aita, siis vajuta voolunuppu 4 sekundit, et lülitada arvuti välja.

## **Vasakult küljelt vaade**

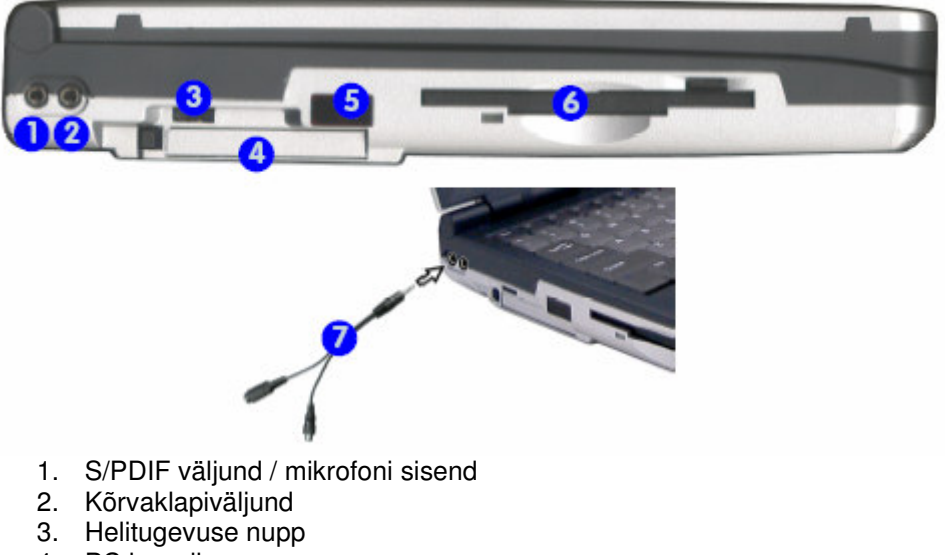

- 4. PC kaardi pesa
- 5. Infrapuna vastuvõtja
- 6. 3,5" FDD
- 7. Y-kaabel S/PDIF väljundi ja mikrofoni sisendi jaoks

## **Paremalt küljelt vaade**

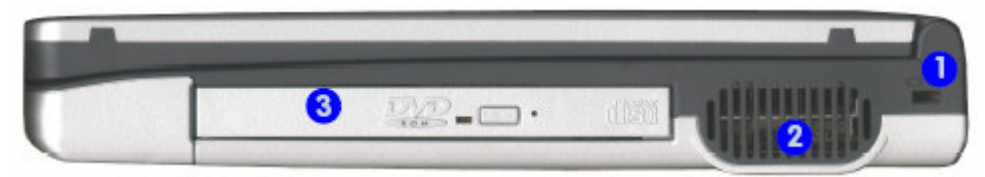

- 1. Turvaluku pesa
- 2. Ventilaator
- 3. CD seadme kaan

**Hoiatus! Et vältida arvuti ülekuumenemist, veendu, et miski ei blokeeriks ventilaatorit, kui arvuti on kasutuses!**

#### **CD seade**

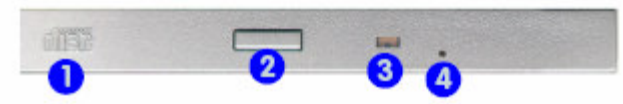

- 1. CD seadme märge, mis märgib ära, mis tüüpi CD seade on
- 2. Avamise nupp
- 3. Hõivatuse indikaator
- 4. Käsitsi CD sahtli avamise auk

#### **Tagantvaade**

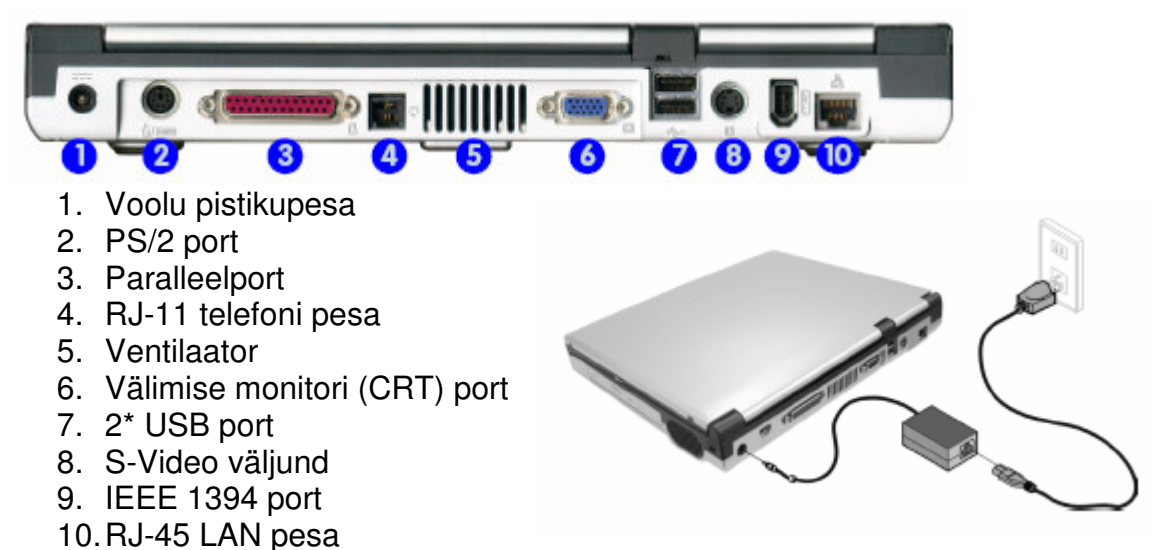

#### **Hoiatus! Et vältida arvuti ülekuumenemist, veendu, et miski ei blokeeriks ventilaatorit, kui arvuti on kasutuses!**

Märkus: IEEE 1394 port toetab vaid seadmed, millel on oma toide.

# **Altvaade**

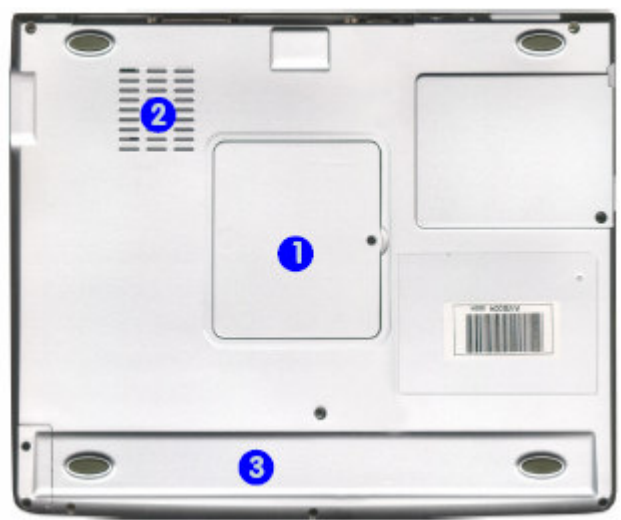

- 1. Mälu kate
- 2. Ventilaator
- 3. Aku

**Hoiatus! Et vältida arvuti ülekuumenemist, veendu, et miski ei blokeeriks ventilaatorit, kui arvuti on kasutuses!**

# **Sülearvuti kasutamine**

## **Vooluallikad**

Sülearvuti saab voolu kas adapterilt või akult.

Kasuta vaid sülearvutiga kaasas olevat adapterit. Vale adapteri kasutamine võib arvutit kahjustada.

- 1. Ühenda adapter voolu pistikupessa sülearvuti tagaküljel
- 2. Ühenda kõigepealt voolujuhe seinakontakti, seejärel ühenda see adapteriga
- 3. Tõsta LCD ekraan sobiva vaatamise nurga alla
- 4. Vajuta voolunuppu, et lülitada arvuti sisse

Aku lubab sul kasutada sülearvutit, kui oled teel või kui seinakontakt ei ole kättesaadaval. Aku eluiga varieerub sõltuvalt programmidest ja kasutatavast seadistusest. Et pikendada aku eluiga, lase tal enne uuesti laadimist tühjaks saada. Soovitatav on jätta aku kogu aeg sülearvuti sisse.

Akut laetakse automaatselt, kui adapter on ühendatud arvuti ja seinakontaktiga. Kui arvuti on sisselülitatud, siis kulub mitmeid tunde aku laadimiseks. Kui arvuti on välja lülitatud, kuid ühendatud toitega, siis aku laadimise aeg on lühem.

**Soovitatav on akut mitte eemaldada sülearvuti küljest.** 

#### **Arvuti sisse lülitamine**

Arvuti sisse lülitamiseks vajuta lihtsalt voolunupule. Kui arvuti on sisse lülitatud, siis saad voolunuppu kasutada Standby/Hibernate/Shutdown kiirvaliku nupuna, kui vajutad seda vähem kui 4 sekundit. Kasuta Power Options Windows'i control panel'is , et seadistada seda valikut.

**Sülearvuti välja lülitamiseks kasuta alati Shut Down/Turn Off Computer käsku Windows'i Start menüüs. See aitab vältida kõvaketta- või süsteemiprobleeme.** Kui süsteem peaks hanguma ja Ctrl+Alt+Del klahvikombinatsioon ei aita, siis vajuta voolunuppu 4 sekundit, et lülitada arvuti välja.

# **LED indikaatorid**

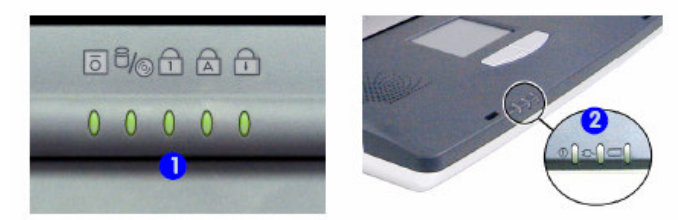

Sülearvutil on kaks hulka LED indikaatoreid (LED oleku indikaatorid (1) ja LED voolu indikaatorid (2))

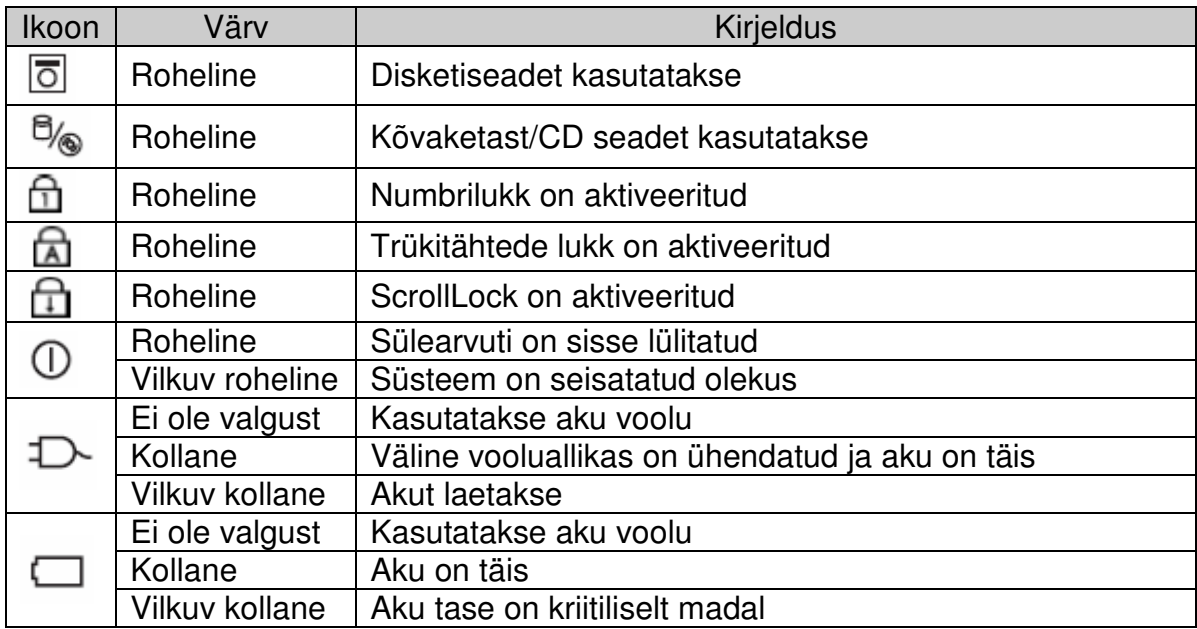

#### **Disketiseade**

Vaikimisi on see kettaseade A: ja seda saab kasutada buutiva seadmena, kui see on nii määratud BIOS'es. Sisesta diskett alati kleebisega pool üleval pool. Ära ürita eemaldada disketti, kui süsteem kasutab seda (kirjutab või loeb), see võib põhjustada süsteemi "kokku jooksmist" ja andmete rikkumist.

#### **CD seade**

Vaikimisi on see kettaseade D: ja seda saab kasutada buutiva seadmena, kui see on nii määratud BIOS'es. Et sisestada CD/DVD, vajuta CD sahtli avamise nupule ja aseta CD/DVD sahtlile trükitud pool üleval pool (andmepool all pool). Õrnalt lükka CD/DVD sahtel sisse tagasi kuni selle lukk klõpsatab. Kui voolu ei ole, siis on võimalik CD sahtlit avada lükates sirgeks väänatud kirjaklambri käsitsi CD sahtli avamise auku. Kindlasti ära kasuta selleks teritatud pliiatsit või muud sarnast objekti, mis võik murduda ning jääda auku kinni.

#### **CD ja DVD plaatidega ümber käimine**

- Varu aega, et CD/DVD plaadi temperatuur tõuseks toatemperatuuriga samale tasemele (külm plaat soojas keskkonnas muutub uduseks).
- Ära aseta CD/DVD plaati magnetvälja ega jäta teda päikese kätte! Ära lase CD/DVD plaadil kukkuda! Vastasel juhul võid kaotada või muuta kasutuskõlbmatuks plaadil oleva info.
- Hoia CD/DVD plaati ainult servadest, väldi sõrmejälgede sattumist plaadi andmekihiga poolele!
- Väldi plaadi kasutamist tolmuses või niiskes keskkonnas, sest tolmune CD/DVD rikub CD/DVD seadet!
- Määrdunud või tolmuse CD/DVD puhastamiseks kasuta pehmet lappi. Ära kasutage liigset jõudu ega keemilisi puhastusvahendeid, jõuliselt pühkides võib näiteks CD/DVD-l olev liivatera kahjustada CD/DVD pinda!
- Väldi CD/DVD plaadi kriimustamist või deformeerimist!
- CD/DVD-le pealkirja kirjutamiseks kasuta ainult spetsiaalseid kirjutusvahendeid!
- Aseta CD/DVD CD/DVD seadmesse korralikult ja õiget pidi.
- VÄLDI CD/DVD JÄTMIST CD/DVD SEADMESSE ARVUTI TRANSPORTIMISE AJAKS!
- Ära jäta CD sahtlit lahti pikaks ajaks, kuna nii satub tolm CD seadmesse.
- Et vältida info kaotamist, salvesta endale plaadil olevast infost tagavarakoopia ka mõnele teisele andmekandjale.

#### **PS kaardi pesa**

Ainult mudelid A ja B on varustatud PCMCIA 3.3V/5V pesaga ühe Type II PC kaardi jaoks. Kindlasti installeeri draiverid PC kaardi jaoks.

PC kaardi sisestamiseks sisesta PC kaart pessa(1) ja lükka kuni kaart lukustub. Et kaarti eemaldada, lihtsalt vajuta kaardi väljutamise nuppu(2).

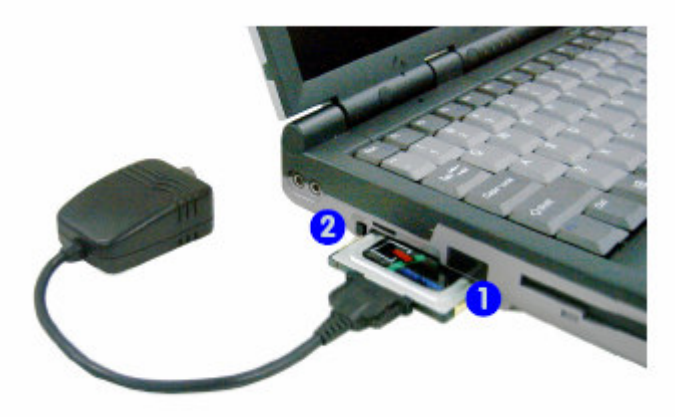

#### **Kiirvaliku klahvid**

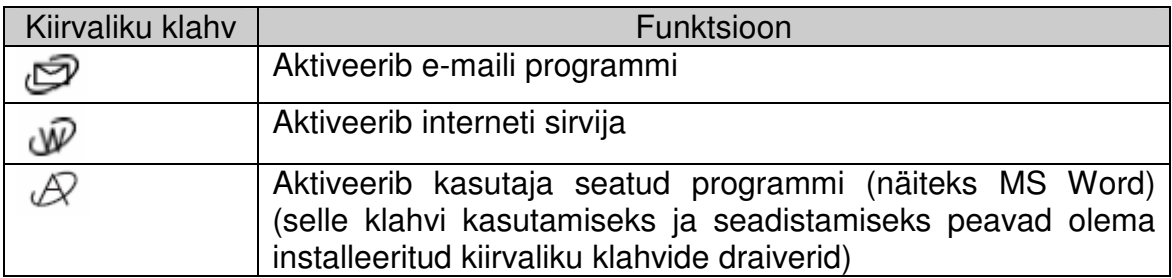

# **Funktsiooni klahvid**

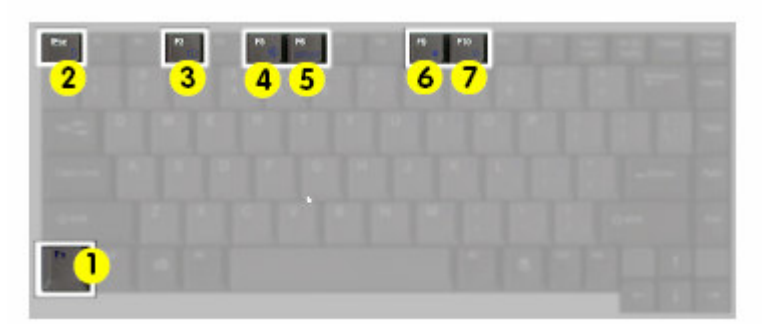

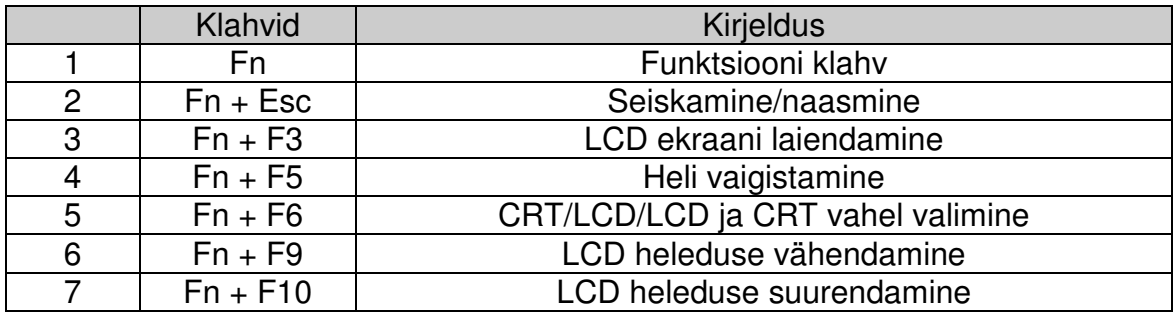

#### **Videomälu**

Sülearvutil ei ole eraldi eraldatud videomälu. Ta kasutab osa süsteemi mälust (RAM) videomäluna. Vaikimisi on selle hulk seatud 32MB. Seda võib seada ka 16MB või 64MB (maksimum) BIOS'es. Arvestada tuleb, et mida rohkem kasutada videomälu, seda vähem jääb mälu süsteemi mälu jaoks.

# **Kuvarid**

Peale sisseehitatud LCD saad kasutada välist VGA monitori (CRT) või TV ekraani kuvarina. VGA monitor ühendatakse välise monitori (CRT) porti (1), TV aga S-Video porti (2).

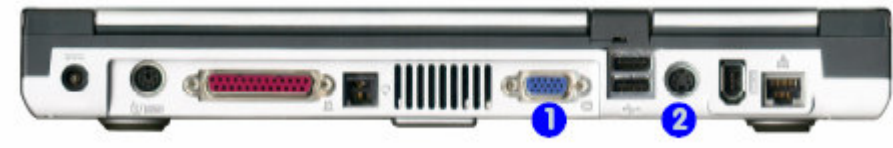

Kuvarite valikud on järgnevad:

- 1. Sisseehitatud LCD (üksikult)
- 2. VGA monitor ühendatuna välise monitori porti (üksikult)
- 3. TV ühendatuna S-Video porti (üksikult)
- 4. Sisseehitatud LCD ja VGA näitamas sama kujutist (peegel)
- 5. Sisseehitatud LCD ja TV näitamas sama kujutist (peegel)
- 6. Sisseehitatud LCD ja VGA näitamas erinevat kujutist (multimonitor)
- 7. Sisseehitatud LCD ja TV näitamas erinevat kujutist (multimonitor)
- 8. VGA monitor ja TV näitamas erinevat kujutist (multimonitor) (TV peab olema seatud primary Display\_1 ja VGA secondary Display\_2)

NB! Multimonitor režiimid ei ole toetatud Windows 2000 kasutades.

## **Kuvarite lubamine/vahetamine klaviatuuril**

- 1. Ühenda VGA või TV vastavasse porti
- 2. Vajuta ja hoia Fn klahvi, samaaegselt vajutades F6 klahvi
- 3. Saad vahetada läbi järgnevate variantide: ainult LCD, LCD ja väline kuvar koos, ainult väline kuvar (anna kuvaritele aega reageerida kui vahetad)

## **Voolu seadete lubamine**

Power Options saab lubada läbi Control Paneli. Mõne teise operatsioonisüsteemi kui Win XP puhul võib see olla nimetatud ka Power Management

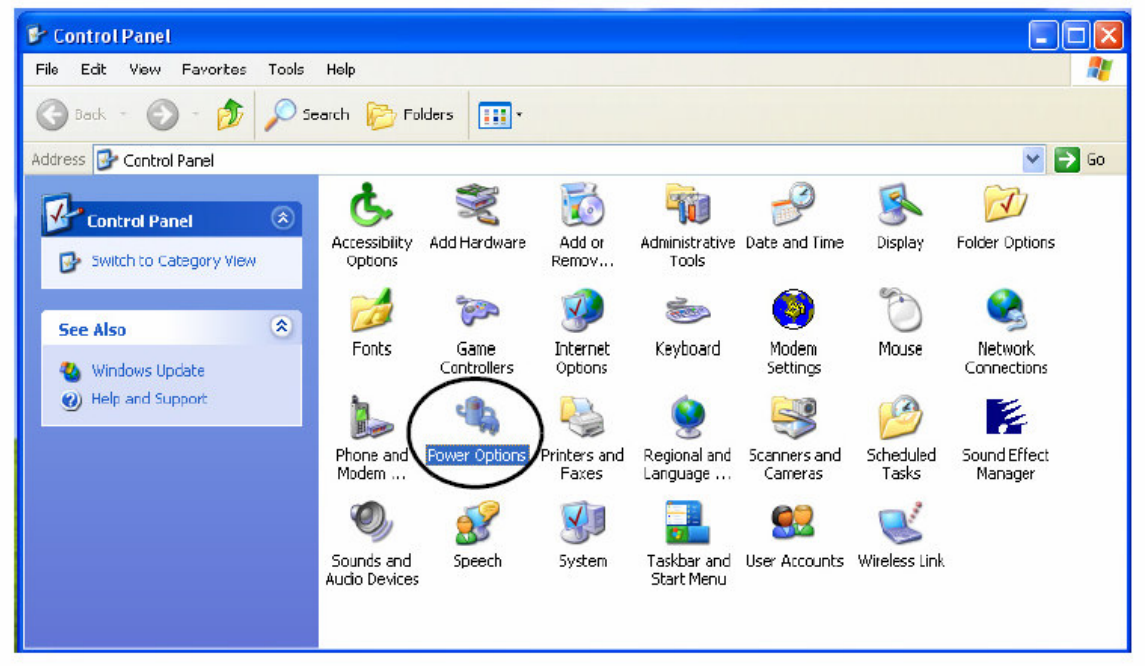

Voolu võib säästa kogu süsteemi kaudu või üksikuid osade välja lülitamise kaudu.

# **Osade kaupa voolu säästmine**

**Turn off monitor** - et säästa voolu saab seada monitori ennast välja lülitama teatava aja möödumisel

**Turn off hard disk** – voolu säästmiseks lülitatakse kõvaketta mootor välja, kui teatava aja jooksul ei ole kõvakettalt loetud või sinna kirjutatud. Mootor lülitatakse uuesti sisse, kui kõvaketast kasutatakse.

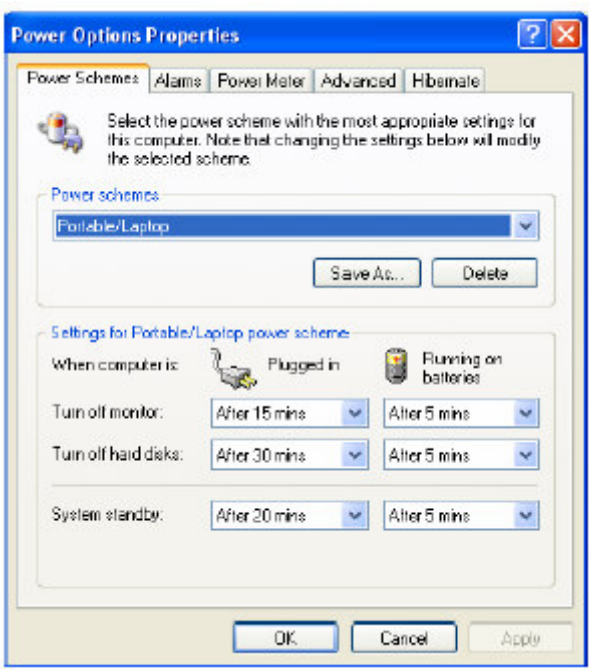

#### **Kogu süsteemi kaudu voolu säästmine**

Arvutit saab panna Standby või Hibernate režiimi. Hibernate režiimi lubamiseks on vaja teha linnuke Enable hibernation kasti Power Options'i Hibernate alammenüüs.

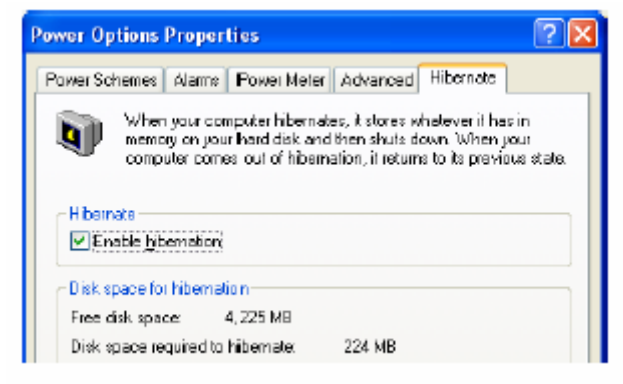

Hibernate on põhimõtteliselt sama, mis Shutdown, peamine vahe on ainult selles, et Hibernate'st naasmisel saad jätkata sealt, kus pooleli jäid, ei ole vaja uuesti programme tööle panna ega faile avada. Standby režiimiga võrreldes säästab Hibernate rohkem energiat, kuid võtab rohkem aega, et sealt režiimist tagasi tulla. Standby režiimis on HDD ja monitor välja lülitatud ning CPU töötab madalaimal võimalikul režiimil, kogu käimasolevate programmide info säilitatakse põhimälus. Hibernate puhul salvestatakse kõik informatsioon kõvaketta osale enne, kui süsteem välja lülitatakse. Süsteemi "üles äratamiseks" vajuta Fn+Esc.

## **Aku informatsioon**

UUE AKU PUHUL lae alati aku täitsa tühjaks ja siis lae täis enne kui hakkad akut kasutama.

Aku eluiga võib lüheneda ebaõige kasutamise tõttu. Et parandada aku eluiga, lae aku täiesti tühjaks ja lae täis vähemalt kord kuus.

Soovitame akut mitte eemaldada. Kui on vajadus aku asendada, siis asenda ta sama tüüpi või ekvivalentse akuga.

#### **Sageli esitatavad küsimused:**

Kuidas laadida akut täiesti tühjaks?

Kasuta sülearvutit aku voolu peal (ära ühenda toitejuhet) kuni sülearvuti lülitab ennast tühja aku pärast välja. Ära lase ennast häirida tühja aku hoiatusteadetest. Sulge enne aku täiesti tühjaks saamist kriitilised failid, kus ei tohi infot kaotsi minna.

#### Kuidas akut täiesti täis laadida?

Ära lõpeta laadimist enne kui laadimise indikaator LED lõpetab vilkumise

#### Kuidas akut hooldada?

Lae aku täiesti tühjaks ja lae täis vähemalt kord kuus või peale igat 20 osalist laadimist.

#### Kuidas säästa aku voolu?

LCD ekraan tarvitab palju voolu, seega on soovitatav vähendada selle heledust, samuti seada arvuti LCD-d välja lülitama, kui arvutit ei kasutata teatavat aega. Paljud programmid ja välised seadmed (ka PC kaardid) kasutavad aku voolu isegi siis, kui neid ei kasutata. Seega ära hoia üleliigseid programme käimas ega üleliigseid lisaseadmeid ühendatuna/sisse lülitatuna.

#### **Infrapuna seadistamine**

Infrapuna on toetatud vaid mudelitel A ja B. Infrapuna kasutamiseks tuleb kõigepealt infrapuna BIOS'es lubada (enable FIR setting support)

Et seadistada arvutit infrapuna kasutamiseks järgi järgnevaid samme:

- 1. Vajuta **Start**, **Settings**, **Control Panel**
- 2. Tee topeltklikk **Wireless Link** ikoonil
- 3. Kliki **Hardware** (alajaotust) ja siis **Properties**
- 4. Vali **Advanced** (alajaotus)
- 5. Vali "Infrared Tranceiver A" ja muuda Value "HP HSDL-2300/3600" ks
- 6. Vajuta **OK, OK**

Edasise info jaoks loe ühendatava infrapuna seadme kasutusjuhendit.

Veendu, et miski ei takistaks süsteemi infrapuna saatja ja välise infrapuna seadme saatja "silmsidet"

# **Draiverite installeerimine**

Installeerida tuleks järgnevad draiverid: Audio, Modem, Lan, Video, USB 2.0, Hot-Key, TouchPad. Draiverid on saadaval sülearvutiga kaasas oleval "Device Drivers & Utilities +User's Manual" CD plaadil.

**NB!** Draiveritest 4 esimese installeerimise puhul tuleb kindlasti kinni pidada antud järjekorrast:

- 1. Audio
- 2. Modem
- $3.$  Lan
- 4. Video

Märkus: Windows 2000 puhul tuleb installeerida kindlasti Service Pack 3 Märkus: Peale modemi installeerimist tuleb määrata riik: Control Panel →Phone and Modem Options ning seal valida Country.

Märkus: USB 2.0 draiverite installeerimiseks tuleb Windows XP puhul installeerida Service Pack 1. USB 2.0 draiver installeeritakse automaatselt Service Pack'i installeerimise ajal.

# **BIOS**

NB! BIOS'es tehtud muudatuste tõttu tekkinud vead või sülearvuti mitte töötamine ei kuulu garantii alla! Kui siiski teed mingeid muudatusi BIOS'e seadetes, siis märgi endale üles, mida ja millal muutsid. See info võib osutuda vajalikuks, kui arvuti vajab hooldust. On ainult üks põhireegel: **Kui sa ei tea, mida sa muudad, siis ära muuda seda!** Mitteõiged seaded võivad põhjustada arvuti mitteõiget töötamist või üldse rikki minekut. Et parandada tehtud vigu, siis mine Setup'isse (BIOS-sse) ja vajuta F9, et taastada BIOS'e vaikeseaded.

Kui sa otsustad panna BIOS'ele salasõna ("Password on boot" on **"Enabled"), siis ära KUNAGI unusta seda. Salasõna unustamise tagajärjed võivad olla tõsised ning sellega võib kaasneda informatsiooni kaotamine.** 

# **Sülearvuti täiustamine**

**Sülearvuti korpuse avamine, modifitseerimine ja täiustamine ning remontimine toob endaga kaasa garantii kehtivuse lõppemise! Eeltoodud tegevuste tegemiseks pöördu palun edasimüüja poole.**

# **Veaeemaldus**

# **Põhilised vihjed**

Järgnevast enamus võib tunduda iseenesest mõistetavana, kuid nad võivad tihti olla lahenduseks arvutiga seotud probleemile

- Vool kas arvuti on ikka ühendatud vooluvõrguga? Kas pistikupesast tuleb ikka voolu?
- Ühendused kontrolli kõiki kaableid, et veenduda, et kusagil ei ole mõni ühendus lahti
- Voolu säästmine kontrolli, et süsteem ei oleks Hibernate või Standby režiimis, vajutades voolunuppu või Fn + Esc klahvikombinatsiooni, et äratada süsteemi üles
- Heledus kontrolli ekraani heledust vajutades Fn+ F9/F10 klahve
- Kuvari valik vajuta Fn + F6, et veenduda, et süsteem ei ole seatud vaid välist kuvarit kasutama
- Buutiv ketas veendu, et floppy seadmes ei oleks disketti, kui lülitad oma sülearvuti sisse (see on tihti veateate "**Invalid system disk - Replace the disk, and then press any key**" põhjuseks)

# **Tagavara koopiad ja üldine hooldus**

- Alati tee oma tähtsast informatsioonist tagavara koopiaid ning hoia koopiaid oma operatsioonisüsteemist ning programmidest. Ära unusta üles märkimast seerianumbreid!
- Jooksuta kõvaketta ja operatsioonisüsteemi hooldusprogramme nii sageli kui võimalik.
- Kirjuta üles oma salasõnad ja hoia neid turvalises kohas. Eriti oluline on see BIOS'e salasõna puhul.
- Kirjuta üles oma võrguseaded, sissehelistamise seaded, e-maili programmi seaded

#### **Viirused**

- Installeeri endale antiviiruse programm ja uuenda pidevalt viiruse definitsioonide faile. Viirused võivad teha Sinu arvutile palju kahju ja põhjustada olulise informatsiooni kaotamist.
- Ole ettevaatlik, kui avad e-maile saatjatelt, keda sa ei tunne. Viirused võivad olla tihti peidetud e-mailiga kaasas olevasse faili. Samuti võiks olla ettevaatlik e-mailiga kaasa pandud failide avamisel, kui saatjaks on keegi usaldusväärne isik, sest viirused võivad end tihtipeale saata laiali arvutiomaniku teadmata kõigile, kelle aadressid on aadressiraamatus.
- Hoia "**Boot Floppy Disk'i**", millega saad arvutit üles buutida, kui vajadus peaks tekkima